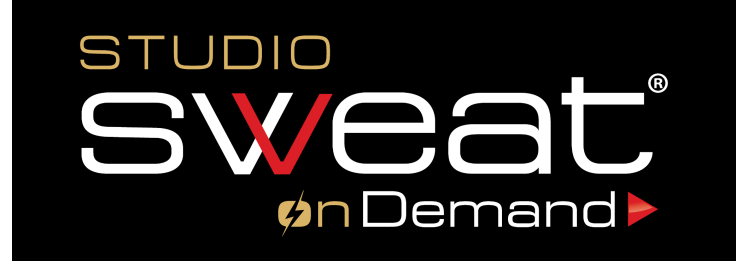

## **To begin a Studio SWEAT onDemand workout:**

- 1. Make sure the TV or projector is powered on
	- 2. Grab the small black ROKU remote
		- 3. Select the Roku Home button
- 4. Select the Studio SWEAT onDemand app icon & hit OK
- 5. Using the navigation arrows, scroll to choose a class or

use the filter system to find a specific class!

6. Click OK to begin your workout!

7. See you again, soon!

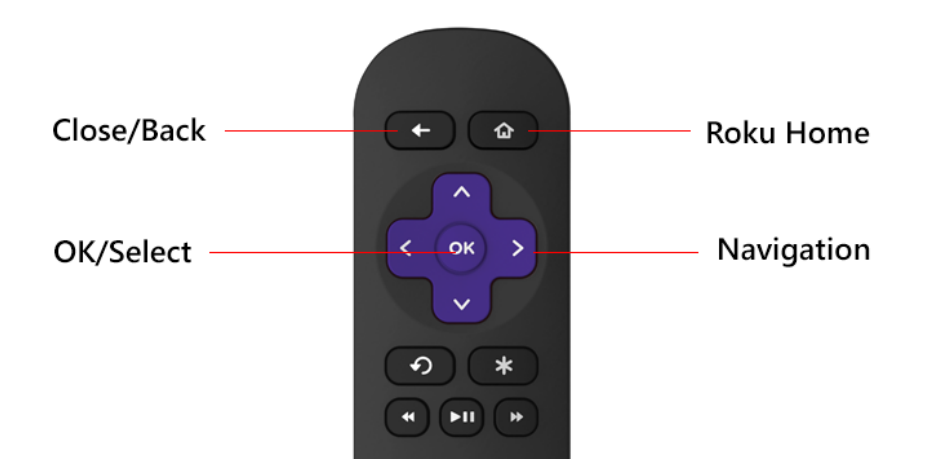

If your app shows the login screen or you are experiencing any issues - please contact the front desk or program administrator for assistance.